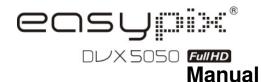

# 1. Key features of your camcorder

Full HD digital video camcorder – 1920x1080 up to 30fps HDTV HDMI high definition interface output 3.0" fine grade LTPS color LCD display
Slot for SD Memory card, support up to 32GB SD card capacity
Driver free for Windows 7 / Vista / XP and MAC 10.4.9 or above

# 2. Functional parts

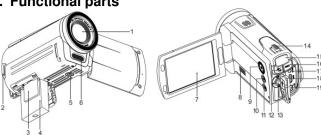

| Item | Part                          | Function                                                                                                    |  |  |
|------|-------------------------------|----------------------------------------------------------------------------------------------------|--|--|
| 1    | Lens                          | Optical lens for Video & Picture taking.                                                                                                 |  |  |
| 2    | Strap Hook                    | For fixing hand strap.                                                                                                    |  |  |
| 3    | SD card slot                  | For inserting SD Card.                                                                                                    |  |  |
| 4    | Battery                       | A 3.7V Li-ion rechargeable battery provided.                                                                                             |  |  |
| 5    | Tripod socket                 | For fixing the DV to tripod.                                                                                                    |  |  |
| 6    | Flash                         | Flash strobe activates when indoor or dark environment pictures taken. The best flash distance is within 5 feet (1.5m).                  |  |  |
| 7    | LCD screen                    | LCD shows images, video clips, camera Settings and Menu.                                                                                 |  |  |
| 8    | Speaker                       | Speaker for video playback                                                                                                    |  |  |
| 9    | Power Button                  | Pressing and hold the power button to turn on& off the unit. Or press the button once to set LCD display off, press again to display on. |  |  |
| 10   | Playback button               | Press button to enter the Playback PICTURE mode, press again switching to Playback VIDEO mode.                                           |  |  |
| 11   | Menu                          | Press to Set PICTURE / VIDEO recording options.                                                                                          |  |  |
| 12   | Mode Button                   | Press this button to select mode: PICTURE taking or VIDEO recording.                                                                     |  |  |
|      | UP / AF setting               | In MENU mode, push the key up for UP selection / In VIDEO or PHOTO mode, push the key UP to enter AF mode setting.                       |  |  |
|      | DOWN / White balance          | In MENU mode, push the key down for DOWN selection / In VIDEO or PHOTO mode, push the key DOWN to enter White Balance setting.           |  |  |
| 13   | LEFT / Flash                  | In MENU mode, push the key left for LEFT selection / In PHOTO mode, push the key LEFT for flash options selection.                       |  |  |
|      | RIGHT/ EV±                    | In MENU mode, push the key right for RIGHT selection / In VIDEO or PHOTO mode, push the key RIGHT to enter exposure value setting.       |  |  |
|      | OK button                     | To confirm changes (OK) in menu mode.                                                                                                    |  |  |
| 14   | Zoom / Volume<br>setup button | Zoom IN or OUT during recording mode./ Setting the volume in video playback mode.                                                        |  |  |
| 15   | LED indicator                 | Red lightThe battery is recharging. Blue light the unit turned on.                                                                       |  |  |
| 16   | REC button                    | Press this button to take still PICTURE;<br>to Start or Stop recording VIDEO clip,                                                       |  |  |
| 17   | TV OUT socket                 | Use supplied TV cable for video and audio connection to standard TV.                                                                     |  |  |
| 18   | HDMI socket                   | Use supplied HDMI cable for HDTV connection.                                                                                             |  |  |
| 19   | USB interface                 | For transferring images and video files to computer via USB cable.     For connecting the AC Charger / charging battery                  |  |  |

# 3. Explanation of the status icons

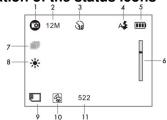

| Item | Function                                | Description                                                                                                    |
|------|-----------------------------------------|----------------------------------------------------------------------------------------------------|
| 1    | Recording mode                          | Photograph mode.  Video mode.                                                                                                    |
| 2    | Selected resolution                     | Photo-3MP, 5MP, 8MP, 12MP<br>Video- Full HD, 1080P30, 720P30, WVGAP60,<br>WVGAP30, VGA, QVGA                                                                                                   |
| 3    | Self timer                              | On / Off                                                                                                    |
| 4    | Flash indicator<br>(PHOTO mode<br>only) | Fill in flash: Flash will be always active regardless of scene brightness  At Auto Flash: The camera determines when the flash should be activated or not.  No Flash: The flash is turned off. |
| 5    | Battery indicator                       | Battery is full Empty battery                                                                                                    |
| 6    | Zoom indicator                          | Shows zoom range                                                                                                    |
| 7    | Capture                                 | Capture 1 / Capture 3                                                                                                    |
| 8    | White balance                           | White balance selection.                                                                                                    |
| 9    | SD card indication                      | The SD card is inserted and will be used as storage for PHOTO and VIDEO                                                                                                    |
| 10   | AF setting mode                         | Full Normal Macro                                                                                                    |
| 11   | Counter indicator                       | Shows available time for recording VIDEO<br>Shows active recording VIDEO time<br>Shows picture available in PHOTO mode                                                                         |

#### 4. Details for camera setting

|                                                                                                    | To E: (D ( 1)) / E:                                                                                                    | 1                                                                                                    |  |
|----------------------------------------------------------------------------------------------------|----------------------------------------------------------------------------------------------------|----------------------------------------------------------------------------------------------------|--|
| Quality                                                                                                    | Super Fine(Default) / Fine                                                                                                    | PHOTO quality setting                                                                                                    |  |
|                                                                                                    | /Normal                                                                                                    | 0040 :: 4500 =:::= =                                                                                                    |  |
|                                                                                                    | 3M pixel resolution 5M pixel resolution                                                                                                    | 2048 x 1536 pixels<br>2592 x 1944 pixels                                                                                                    |  |
| Size                                                                                                    | 8M pixel resolution                                                                                                    | 3200 x 2400 pixels                                                                                                    |  |
|                                                                                                    | 12M pixel resolution                                                                                                    | 4000 x 3000 pixels                                                                                                    |  |
|                                                                                                    | On                                                                                                    | Self-timer selected, 10 sec delay                                                                                                    |  |
| Self-timer                                                                                                  | Off                                                                                                    | Turn off the self-timer, disable                                                                                                    |  |
| Capture                                                                                                    | Capture 1 / Capture 3                                                                                                    | Single or 3 continues photos selection                                                                                                    |  |
| VIDEO setting                                                                                               | Capture 1 / Capture 3                                                                                                    | Single of 3 continues priotos selection                                                                                                    |  |
|                                                                                                    | press the MENU button and sele                                                                                                    | ect VIDEO,then press OK to enter video setup                                                                                                    |  |
| Quality                                                                                                    | Super Fine(Default)/ Fine /<br>Normal                                                                                                    | VIDEO quality setting                                                                                                    |  |
|                                                                                                    | Full HD                                                                                                    | 1920×1080 up to 30fps                                                                                                    |  |
|                                                                                                    | 1080P30                                                                                                    | 1440x1080, up to 30fps                                                                                                    |  |
|                                                                                                    | 720P30                                                                                                    | 1280x720, up to 30fps                                                                                                    |  |
| Resolution                                                                                                  | WVGAP60                                                                                                    | 848x480, up to 60fps                                                                                                    |  |
|                                                                                                    | WVGAP30                                                                                                    | 848x480, up to 30fps                                                                                                    |  |
|                                                                                                    | VGA                                                                                                    | 640x480, up to 30fps                                                                                                    |  |
|                                                                                                    | QVGA                                                                                                    | 320x240, up to 30fps                                                                                                    |  |
| Setup                                                                                                    |                                                                                                    | 1 - 1, - 1, - 1, - 1, - 1                                                                                                    |  |
| In photo/video m<br>right, then press                                                                       | OK to enter camera basic setup                                                                                                    | nd select SETUP by pushing the Direction Key p options.                                                                                                    |  |
| In photo/video m                                                                                            | OK to enter camera basic setur                                                                                                    | nd select SETUP by pushing the Direction Key p options.  American and Japanese TV format                                                                                                    |  |
| In photo/video m<br>right, then press                                                                       | OK to enter camera basic setup  NTSC  PAL                                                                                                    | American and Japanese TV format  European TV format                                                                                                    |  |
| In photo/video m<br>right, then press                                                                       | OK to enter camera basic setup  NTSC  PAL  Off                                                                                                    | American and Japanese TV format  European TV format  Auto Power-Off off                                                                                                    |  |
| In photo/video m<br>right, then press                                                                       | OK to enter camera basic setup  NTSC  PAL  Off  1 min                                                                                                    | American and Japanese TV format European TV format Auto Power-Off off Auto power off in 1 min if no operation                                                                                                    |  |
| In photo/video m<br>right, then press<br>TV type                                                            | OK to enter camera basic setur<br>NTSC<br>PAL<br>Off<br>1 min<br>3 min                                                                                                    | Auto power off in 3 min if no operation  Auto power off in 3 min if no operation                                                                                                    |  |
| In photo/video m<br>right, then press<br>TV type<br>Auto power off                                          | OK to enter camera basic setur<br>NTSC<br>PAL<br>Off<br>1 min<br>3 min<br>5 min                                                                                                    | American and Japanese TV format European TV format Auto Power-Off off Auto power off in 1 min if no operation Auto power off in 3 min if no operation Auto power off in 5 min if no operation                                                                                                    |  |
| In photo/video mright, then press TV type  Auto power off Time setup                                        | OK to enter camera basic setup NTSC PAL Off 1 min 3 min 5 min Year / Month / Day / Hour / Minute                                                                                                    | Ad select SETUP by pushing the Direction Key poptions.  American and Japanese TV format  European TV format  Auto Power-Off off  Auto power off in 1 min if no operation  Auto power off in 3 min if no operation  Auto power off in 5 min if no operation  Setting the time on the image or video clips                                                                                                    |  |
| In photo/video mright, then press TV type  Auto power off Time setup                                        | OK to enter camera basic setur<br>NTSC<br>PAL<br>Off<br>1 min<br>3 min<br>5 min<br>Year / Month / Day / Hour /                                                                                                    | American and Japanese TV format European TV format Auto Power-Off off Auto power off in 1 min if no operation Auto power off in 3 min if no operation Auto power off in 5 min if no operation                                                                                                    |  |
| In photo/video mright, then press TV type  Auto power off Time setup Volume                                 | OK to enter camera basic setup NTSC PAL Off 1 min 3 min 5 min Year / Month / Day / Hour / Minute                                                                                                    | Ad select SETUP by pushing the Direction Key poptions.  American and Japanese TV format  European TV format  Auto Power-Off off  Auto power off in 1 min if no operation  Auto power off in 3 min if no operation  Auto power off in 5 min if no operation  Setting the time on the image or video clips                                                                                                    |  |
| In photo/video m<br>right, then press<br>TV type                                                            | OK to enter camera basic setur NTSC PAL Off 1 min 3 min 5 min Year / Month / Day / Hour / Minute 00 ~ 64 Yes / No Yes / No                                                                                         | And select SETUP by pushing the Direction Key poptions.  American and Japanese TV format  European TV format  Auto Power-Off off  Auto power off in 1 min if no operation  Auto power off in 3 min if no operation  Auto power off in 5 min if no operation  Setting the time on the image or video clips  Setting the volume                                                                                                    |  |
| In photo/video mright, then press TV type  Auto power off Time setup Volume Default Setting                 | OK to enter camera basic setup NTSC PAL Off 1 min 3 min 5 min Year / Month / Day / Hour / Minute 00 ~ 64 Yes / No                                                                                                  | and select SETUP by pushing the Direction Key p options.  American and Japanese TV format European TV format Auto Power-Off off Auto power off in 1 min if no operation Auto power off in 5 min if no operation Setting the time on the image or video clips Setting the volume Refresh the default settings Format the SD card  Select display language                                                                                                    |  |
| In photo/video mright, then press TV type  Auto power off Time setup Volume Default Setting Format Language | OK to enter camera basic setur NTSC PAL Off 1 min 3 min 5 min Year / Month / Day / Hour / Minute 00 ~ 64 Yes / No Yes / No English / Deutsch / French //talian/Spanish / Portuguese / CHS / CHT/                   | American and Japanese TV format European TV format Auto Power-Off off Auto power off in 1 min if no operation Auto power off in 3 min if no operation Auto power off in 5 min if no operation Setting the time on the image or video clips Setting the volume Refresh the default settings Format the SD card                                                                                                    |  |
| In photo/video mright, then press TV type  Auto power off Time setup Volume Default Setting Format          | OK to enter camera basic setur NTSC PAL Off 1 min 3 min 5 min Year / Month / Day / Hour / Minute 00 ~ 64 Yes / No English / Deutsch / French /Italian/Spanish / Portuguese / CHS / CHT/ Russian Off / Date/ Time / | Ad select SETUP by pushing the Direction Key poptions.  American and Japanese TV format European TV format Auto Power-Off off Auto power off in 1 min if no operation Auto power off in 5 min if no operation Auto power off in 5 min if no operation Setting the time on the image or video clips Setting the volume Refresh the default settings Format the SD card  Select display language  In photo/video playback mode, the Date, Time or the date and time Show on the |  |

In photo/video mode, press the MENU button and select EFFECT by pushing the Direction Key right, then press OK to enter effect options.

| Flicker                          | 50Hz (Default)                                        | Set for European electricity frequency              |  |
|----------------------------------|-------------------------------------------------------|-----------------------------------------------------|--|
| Flicker                          | 60Hz                                                  | Set for American electricity frequency              |  |
| Contrast Standard / Hard / Soft  |                                                       | Scene contrast setting options                      |  |
| Sharpness                        | Standard / Hard / Soft                                | Sharpness setting                                   |  |
| ISO                              | Auto/100/200/400                                      | Sensitivity select                                  |  |
|                                  | Auto                                                  | Automatic white balance                             |  |
|                                  | Sunny White balance selected for Sunny sky            |                                                     |  |
|                                  | Cloudy                                                | White balance selected for cloudy sky               |  |
| White Balance                    | Fluorescent                                           | White balance selected for fluorescent indoor light |  |
|                                  | Incandescent                                          | White balance selected for tungsten indoor lighting |  |
| EV Setting                       | 0, +/-0.3 , +/-0.7, +/-1.0,<br>+/-1.3, +/-1.7, +/-2.0 | Level of exposure                                   |  |
| Metering                         | Center / Average / Spot                               | Metering setting                                    |  |
| AF Setting Full / Normal / Macro |                                                       | AF setting mode                                     |  |

Note: The camera will remain in the last setting when it is turned OFF and ON again

# 5. Using the camera

# 5.1 Battery installation and charging (included)

The battery is not fully charged at shipment and must be fully charged before any operation.

Release and open the battery door.

Install supplied 3.7V Li-ion battery into the battery compartment Align battery terminals with metal connectors inside compartment.

Close the battery door.

Open connectors' cover and connect supplied AC charger to camera USB port.

Turn the camera OFF and plug charger into wall power outlet.

A red LED indicator will light up during charging, it will turn OFF when completed.

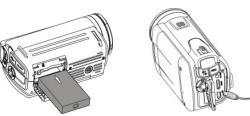

#### 5.2 Inserting a memory card ( not included )

You must insert SD Card (not supplied) to record and store your VIDEO and PICTURES. Follow the instruction for inserting a SD Memory card:

1. Turn OFF the camera.
2. Insert the SD card into the SD card slot, gently press it down until card is latched. Make sure that the SD card is not in LOCK position (see tiny slider on card's side).

Note: Do not force the card into the slot; forcing may damage camera and the SD memory card. Align SD card position (as marked) and try again.

Note: The SD memory card must be formatted before taking photographs. See the following instruction.

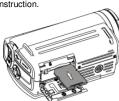

# 5.3 Formatting the SD memory card

1. In photo/video mode, press the MENU button and select SETUP, then press OK to enter camera basic setup options.

2. Select FORMAT by pushing the Direction Key DOWN and press OK. Select YES by pushing the Direction Key DOWN.

3. Press OK to confirm formatting the SD card.

Note: During formatting of the SD card, all data, pictures & video (if present) will be erased; make sure you save your valuable records before formatting the memory.

Remember, all your records will be erased during formatting!

### 5.4 Setting the resolution

- VIDEO recording mode

  1. Press the MENU button in video mode, Select VIDEO and press OK to enter options
- selection.

  2. Select RESOLUTION by pushing the Direction Key DOWN, then press OK to enter resolution
- Select RESOLUTION by pushing the Direction Key DOWN, then press OK to enter resolution selection.

  Select desired resolution by pushing the Direction Key UP or DOWN;

  Full HD (1920-1080), 1080P30(1440x1080), 720P30 (1280 x 720), WVGAP60 (848 x 480)

  WVGAP30 (848 x 480), VGA (640 x 480), QVGA(320 x 240)

  then press OK to confirm setting.

- PICTURE taking mode
  1. Press the MENU button in photo mode, Select PHOTO and press OK to enter option selection.
- Select the SIZE by pushing the Direction Key DOWN, press OK to enter resolution selection. Select desired resolution by pushing the Direction Key UP or DOWN;
- 3M (2048 x 1536), 5M (2592 x 1944), 8M (3200 x 2400),12M (4000 x 3000) then press OK to confirm setting.

## 5.5 Taking video or pictures

- Open screen / turn on your camera.

  Press the MODE button to select PICTURES (((a)) or VIDEO recording mode((b))

  Use the LCD screen as a viewfinder composing the scene.

  Press the REC button for taking a PICTURE, or press this button to start / stop VIDEO

Note: 1. Keep camera and the object steady when making records to avoid blurry images.

2. Max video file size is 4GB.The unit will stop recording automatically.

### 5.6 Zoom IN and OUT

Your camera can zoom in up to 20 X (5 X optical zoom and 4 X digital zoom). Push the zoom button LEFT/RIGHT for selecting desired scene / view. Note the zoom bar in screen showing the zooming range.

| Deschier      | Digital zoom |                        |  |
|---------------|--------------|------------------------|--|
| Resolution    | Live view    | Connected to TV (HDMI) |  |
| QVGA 30fps    | Support      | Support                |  |
| VGA 30fps     | Support      | Support                |  |
| WVGA 30fps    | Support      | Support                |  |
| WVGA 60fps    | Support      | Support                |  |
| 720P 30fps    | Support      | Not Support            |  |
| 1080P 30fps   | Support      | Not Support            |  |
| Full HD 30fps | Not Support  | Not Support            |  |

# 5.7 Playback PICTURES and VIDEO clips

- Press the PLAYBACK button (D) once to enter PICTURES Playback mode, press it again to enter VIDEO Playback mode (PHOTO / VIDEO icon will be showed on top of screen). Push the Direction Key UP / DOWN / LEFT / RIGHT to select desired PICTURE / VIDEO.
- Press OK to confirm selected VIDEO or see full size PICTURE.
- When viewing a photo, you may push [11] (left) or (1) (right) to zoom out or in the photo; Press OK again for starting the slide show.
- When viewing video clips, Press OK to start playing the video and press again to pause. When playing the video, push the Direction Key RIGHT / LEFT for fast forward or rewind the

## 5.8 Delete photographs and video clips

- Press the PLAYBACK (**D**) button once to enter the PHOTO playback mode, or press again to enter VIDEO clip playback mode.

- Select the photo or video to delete.

  Press the MENU button to enter the delete mode.

  Push the Direction Key LEFT or RIGHT for select delete current image or delete all images and press OK to confirm.
- Press the MODE button to exit.

# 6. Connecting the HD DV camera

### 6.1 Connect to TV

When you wish to view on High Definition (HD) TV, please use supplied HDMI cable and connect as shown below:

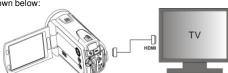

Set your HDTV to corresponding HDMI INPUT (review TV Manual if needed) and use camera buttons in the same way as you use camera during PLAYBACK mode.

Enjoy watching pictures and HD VIDEO on large HDTV screen!

You may also view PICTURES and recorded VIDEO clips on typical standard TV set. Make

connection as shown below

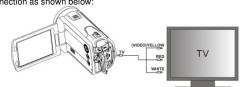

# 6.2 Connect to Personal computer

You may also connect your HD camcorder to PC for viewing PICTURES and VIDEOS on the computer monitor as well as expanding your system to enjoy a wide range of functions. You may edit your videos or images and send them to friends over the Internet or even post your own VIDEOS on YouTube! Millions of people may view them!

#### Upload to YouTube

Please install MEDIAIMPRESSION. This software enables upload to YouTube. This will take you directly to YouTube website for easy upload of videos.

- Installing DirectX and ArcSoft MediaImpression

  1. Please insert provided CD into computer's CD ROM and follow screen prompts to install DirectX and MediaImpression in your computer

  2. Use USB cable to connect HD camcorder to computer
- Open My Computer> Removable Disk and select image or video file Click to open and watch High definition video played back.

You may also install QuickTime (not bundled on supplied CD) or other suitable programs for best

video playbadx.

HD Video data is very complex; use Win XP, Vista, Mac9.x and newest computers – older and slower computers may not play your HD Video clips so well.

### 7. Remote functional parts

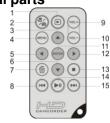

| Item | Part               | Function                                                                                                    |  |  |
|------|--------------------|----------------------------------------------------------------------------------------------------|--|--|
| 1    | Playback<br>button | Press this key to enter Playback PICTURE mode, press again switching to Playback VIDEO mode.                                                                 |  |  |
| 2    | Mode Button        | Press this key to select mode: PICTURE taking or VIDEO recording.                                                                                            |  |  |
| 3    | UP /<br>AF setting | In MENU mode, push the key up for UP selection / In VIDEO or PHOTO mode, push the key UP to enter AF mode setting.                                           |  |  |
| 4    | MENU               | Press to Set PICTURE / VIDEO recording options.                                                                                                    |  |  |
| 5    | LEFT / Flash       | In MENU mode, push the key left for LEFT selection / In PHOTO mode, push the key LEFT for flash options selection.                                           |  |  |
| 6    | DOWN/White balance | In MENU mode, push the key down for DOWN selection / In VIDEO or PHOTO mode, push the key DOWN to enter White Balance setting.                               |  |  |
| 7    | Delete             | Press it to delete the photo or video clip in playback mode.                                                                                                 |  |  |
| 8    | Backward           | During video playing, press the button for fast backward, press this key again to return normal playback.                                                    |  |  |
| 9    | VOL+/<br>ZOOM IN   | Press this key to increase volume during video clip playback.  In DC playback, PICTURE taking or video recording mode, press the key to zoom in the picture  |  |  |
| 10   | VOL-/<br>ZOOM OUT  | Press this key to decrease volume during video clip playback.  In DC playback, PICTURE taking or video recording mode, press the key to zoom out the picture |  |  |
| 11   | ENTER              | Selecting and setup confirm                                                                                                    |  |  |
| 12   | RIGHT/ EV±         | In MENU mode, push the key right for RIGHT selection / In VIDEO or PHOTO mode, push the key RIGHT to enter exposure value setting.                           |  |  |
| 13   | Stop               | Press the key to stop during playing                                                                                                    |  |  |
| 14   | Play/Pause         | During playing, press the key to pause, Press this key again to play continuously.                                                                           |  |  |
| 15   | Forward            | During video playing, press the button for fast forward, press this key again to return normal playback                                                      |  |  |

# 8. Specification

| Image Sensor         | 5.0 Mega pixel CMOS sensor                                                                                                    |                                  |  |
|----------------------|----------------------------------------------------------------------------------------------------|----------------------------------|--|
|                      |                                                                                                    | Full HD (1920×1080) up to 30fps  |  |
|                      |                                                                                                    | 1080P30 (1440x1080), up to 30fps |  |
|                      |                                                                                                    | 720P30 (1280x720), up to 30fps   |  |
|                      | VIDEO                                                                                                    | WVGAP60 (848x480), up to 60fps   |  |
|                      |                                                                                                    | WVGAP30 (848x480), up to 30fps   |  |
| Image resolution     |                                                                                                    | VGA (640x480), up to 30fps       |  |
|                      |                                                                                                    | QVGA (320x240), up to 30fps      |  |
|                      |                                                                                                    | 12 Mega pixel (4000x3000)        |  |
|                      | PICTURES                                                                                                    | 8.0 Mega pixel (3200x2400)       |  |
|                      | PICTURES                                                                                                    | 5.0 Mega pixel (2592x1944)       |  |
|                      |                                                                                                    | 3.0 Mega pixel (2048x1536)       |  |
| Lens                 | F/2.8 f=8.5mm                                                                                                    |                                  |  |
| F                    | Macro mode: 3cm~1M(Wide,3cm~20cm; Tele, 0.8M~1M);                                                                                                  |                                  |  |
| Focus range          | Macro mode: 3cm~1M(Wide,3cm~20cm; Tele, 0.8M ~1M);<br>Normal mode: 20cm~∞(Wide,20cm~∞;Tele, 1M ~∞);<br>Full mode: 3cm~∞(Wide,3cm~∞;Tele, 0.8M ~∞); |                                  |  |
| Zoom                 | Zoom in up to 20 times (5 X Optical Zoom and 4 X digital Zoom)                                                                                     |                                  |  |
| LCD display          | 3.0" fine grade LTPS color LCD display                                                                                                    |                                  |  |
| White balance        | Auto / Sunny / Cloudy / Fluorescent / Incandescent                                                                                                 |                                  |  |
| VIDEO format         | MOV                                                                                                    |                                  |  |
| External memory card | Support up to 32GB SD memory card ( card is required to store video & pictures, class 4 or above SD card is recommended )                          |                                  |  |
| File format          | VIDEO: MOV ; PICTURE: JPEG                                                                                                    |                                  |  |
| Self timer           | 10 second options                                                                                                    |                                  |  |
| PC interface         | USB 2.0 port                                                                                                    |                                  |  |

| Power source | 3.7V 1700mAh Li-ion rechargeable battery (supplied)                               |
|--------------|-----------------------------------------------------------------------------------|
| TV-out       | High Definition VIDEO: HDMI<br>Standard TV (NTSC or PAL) output: AV standard port |

9. PC system min requirement

| Operating System | Windows 7 / Vista / XP<br>Mac 10.4.9 or above                                   |
|------------------|---------------------------------------------------------------------------------|
| CPU              | Pentium III/ 1GHz (minimum) Pentium 4 / 3.0GHz or above processor (recommended) |
| RAM              | At least 256MB (minimum) 1GB (recommended)                                      |
| Interface        | USB available port                                                              |
| Display Card     | nVidia Geforce 7600 or ATI X 1600 or above                                      |

### 10. Troubleshooting

| Problem                                                                                     | Cause                                                                                                    | Solution                                                                                                    |
|---------------------------------------------------------------------------------------------|----------------------------------------------------------------------------------------------------|----------------------------------------------------------------------------------------------------|
| Cannot turn ON the camcorder                                                                | Low battery power.<br>Battery not inserted<br>properly.                                                                               | Charge the battery<br>Check that battery correctly aligned<br>when installed                                                                                                    |
| VIDEO or PICTURES cannot be saved when you are taking them.                                 | SD card has not been installed     The SD card has not been formatted properly.     Memory is full. Display shows 'MEMORY FULL'.      | Install SD card     Format the SD card at SETUP mode of the camera. Please refer to section 5.3.     Download the pictures and videos from the camera to the computer to create storage space.                                                                                   |
| Computer does not recognize your camcorder when connected. (You cannot find removable disk) | Connection failure.                                                                                                    | Make sure all cable connections are secured. Restart the computer if necessary.                                                                                                    |
| The battery life is very short.                                                             | Incorrect or old, used up, battery                                                                                                    | Replace with new 3.7V Li-ion rechargeable battery                                                                                                    |
| Blurry images                                                                               | The HD camera is not<br>held steady during<br>recording     The lens of HD DV<br>camera is dirty.     Incorrect Lens focus<br>setting | Hold the HD DV camera steady when taking pictures, wait to hear the beep sound     Clean the lens with soft dry cloth.     Set the FullMacro / Normal lens focus according to the proper camera to subject distance. Use "Normal" setting as appropriate for typical situations. |

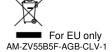